# **Etherpad-Server**

Es steht ein öffentlich erreichbarer Detherpad-Lite-Server zur Verfügung. Zur Benutzung benötigst du eine Internetverbindung.

Etherpad ist ein Texteditor zur kollaborativen Bearbeitung. Es bietet eine automatische Versionierung der Änderungen sowie diverse Import/Export-Möglichkeiten zu verschiedenen Dateiformaten bzw. Dokuwiki.

### **Verbindungsdaten**

Adresse: <https://pad.stura.tu-dresden.de>

### **Funktionen**

Es können sowohl öffentliche als auch nicht öffentliche Pads erstellt werden. für nicht öffentliche Pad ist eine vorherige Registrierung<sup>1</sup> notwendig. Zugriffe auf geschlossene Pads erfolgt via Gruppenzugehörigkeit. Folgende Formate werden unterstützt:

- $\bullet$  HTML
- Textdatei
- Microsoft Word
- PDF
- ODF (Open Document Format)
- DokuWiki

Es stehen folgende Plugins zur Verfügung:

- alian
- tables2
- font family
- font-size
- markdownify

#### **Account**

Der Pad-Server verfügt über eine eigene Benutzerverwaltung. Eine Anmeldung und Identifizierung erfolgt mittels einer E-Mail/Passwort Kombination. Bei der Registrierung müssen folgende Daten angegeben werden:

ein Name (wird als Autorenname angezeigt) ohne Autorennamen wird die E-Mail zwar am Server registriert, es erfolgt jedoch keine Versendung einer Aktivierungs-E-Mail.

- am Besten alles kleinschreiben
- ein Passwort

eine gültige E-Mail-Adresse der Server unterscheidet Groß- und Kleinschreibung, daher

Nach der Registrierung wird auf deiner angegebenen E-Mail-Adresse ein Aktivierungslink zugeschickt. Achte darauf, dass du den kompletten Link in den Browser kopierst.

Über die E-Mail-Adresse erfolgt auch die Steuerung der Gruppenzugehörigkeit. Wenn du einer Gruppe beitreten möchtest, musst du also dem Gruppen-Eigentümer die E-Mail (in genau der Schreibweise) mitteilen, mit der du dich am Server registriert hast.

## **Einbettungen**

Pads können in andere Webseiten oder in dieses Wiki eingebettet werden.hierzu lässt man sich oben rechts beim Button </> die entsprechenden Links anzeigen sowie den entsprechenden Status einstellen.

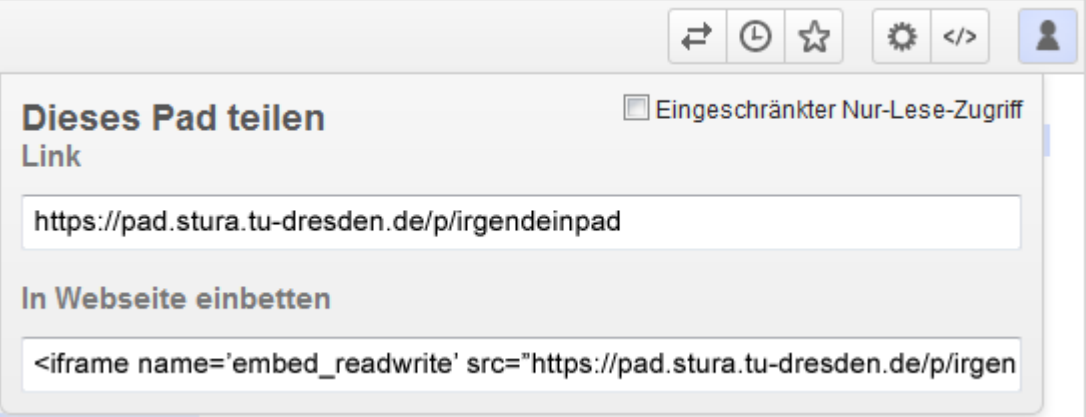

Als Demonstration ist hier ein Pad als readonly eingebettet:

{{url>https://pad.stura.tu-dresden.de/p/r.4cd69bdf1e8cf94b8b8fbbb5824f1675?s howControls=true&showChat=true&showLineNumbers=true&useMonospaceFont=false|P ad}}

#### [1\)](#page--1-0)

Es ist wichtig auch einen Benutzernamen anzugeben, ansonsten wird später ein Einloggen nicht möglich sein

From: <https://wiki.stura.tu-dresden.de/>- **StuRa-Wiki**

Permanent link: **<https://wiki.stura.tu-dresden.de/doku.php?id=allgemein:dienste:etherpad&rev=1428044997>**

Last update: **2021/01/30 13:55**

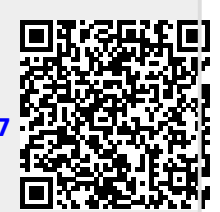